# "苏采云"系统 CA、签章切换注意事项

## (供应商)

#### 一、 切换内容

根据省财政厅有关要求,"苏采云"系统将于 2023 年 9 月 18 日开展新 CA 和 电子签章启用工作,将原 CA 更换为江苏省电子政务证书认证中心 CA(由江苏意 源科技有限公司提供服务),将原电子签章更换为方正国际软件(北京)有限公 司电子签章。

#### 二、 注意事项

为保障切换过程中供应商涉及业务正常流转,各阶段注意事项如下:

#### 1、 过渡阶段

2023 年 9 月 18 至 10 月 19 日为过渡阶段,在此期间:

(1) "苏采云"系统支持供应商用户进行原 CA 的解绑与新 CA 的绑定操 作, CA 解绑与绑定操作详见附录;

(2) 对 9 月 18 日前发布采购公告的项目,供应商需使用原 CA 和电子签章 参与开标和评标活动;对 9 月 18 日后发布采购公告的项目,供应商只能使用新 CA 和电子签章参与开标和评标活动(【注】开标和评标活动包含:项目参与投标、 投标客户端标书制作、开标解密、二次报价与答疑澄清等操作)。 江苏富深协通

(3) 供应商在系统中对参与项目进行参与、撤销参与、下载文件、上传文 件、撤回文件和模拟解密操作时,会有该项目对应原、新 CA 的使用提示。

(4) 供应商进入"苏采云"系统的"江苏省政府采购一体化不见面开标 (采购)大厅"时,会有今日待开标项目对应原、新 CA 的使用提示;进入单个项 目的开标等待、解密环节,会有该项目对应原、新 CA 的使用提示,且可提前进

行相应 CA 使用环境的检测。

(5) 涉及联合签章的统一使用新 CA 和电子签章进行签章,存在在途数据 的可采用退回的方式重新签订。例如:合同在线签订环节,若采购人已使用原 CA 签章并提交至供应商端待签订,可由供应商退回至采购人端,由采购人重新生成 合同签章文件且使用新 CA 签章后并重新提交至供应商端,供应商使用新 CA 完成 签章操作。

### 2、 正式启用阶段

2023 年 10 月 20 日起,"苏采云"系统正式启用新 CA 和电子签章,不再支 持原 CA 和电子签章,仅可使用新 CA 和电子签章进行系统登录与签章业务操作, 也仅能使用使用新 CA 与电子签章参与开标与评标活动,原 CA 已绑定账号的将进 行强制解绑并提示绑定新 CA。 年 10 月 20 日起,"苏采云"系统正式启用新 CA 和电子签章,不再支<br>中电子签章,仅可使用新 CA 和电子签章进行系统登录与签章业务操作,<br>用使用新 CA 与电子签章参与开标与评标活动,原 CA 已绑定账号的将进<br>绑并提示绑定新 CA。 附录

1、供应商用户登录"苏采云"系统,进入首页,通过进入右上角账号设置 模块进行 CA 解绑与绑定操作。

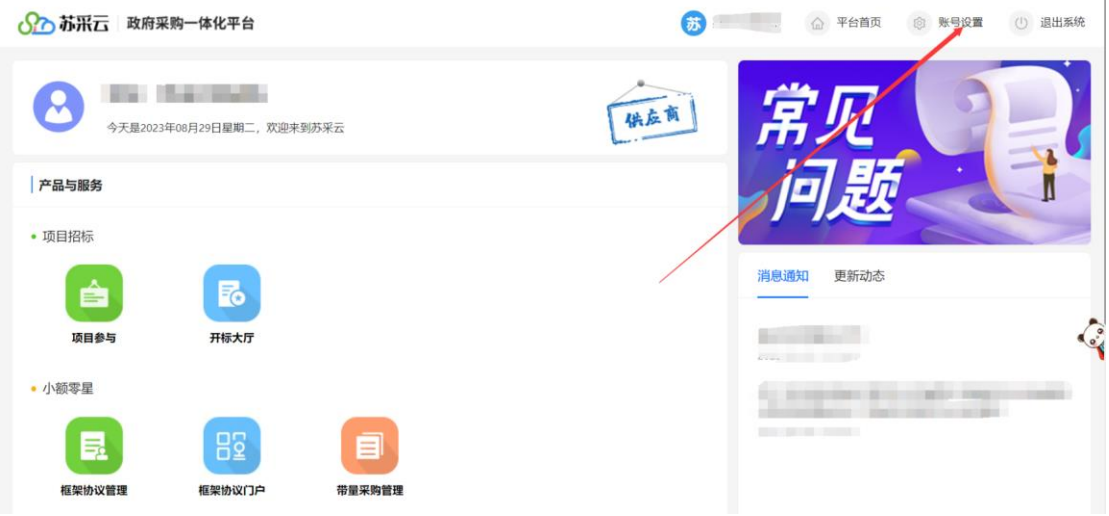

2、进入账号设置模块后,进入"CA 绑定"模块,供应商用户可直接使用新 CA 进行绑定,若已绑定原 CA 则先解绑原 CA,然后再使用新 CA 进行绑定。

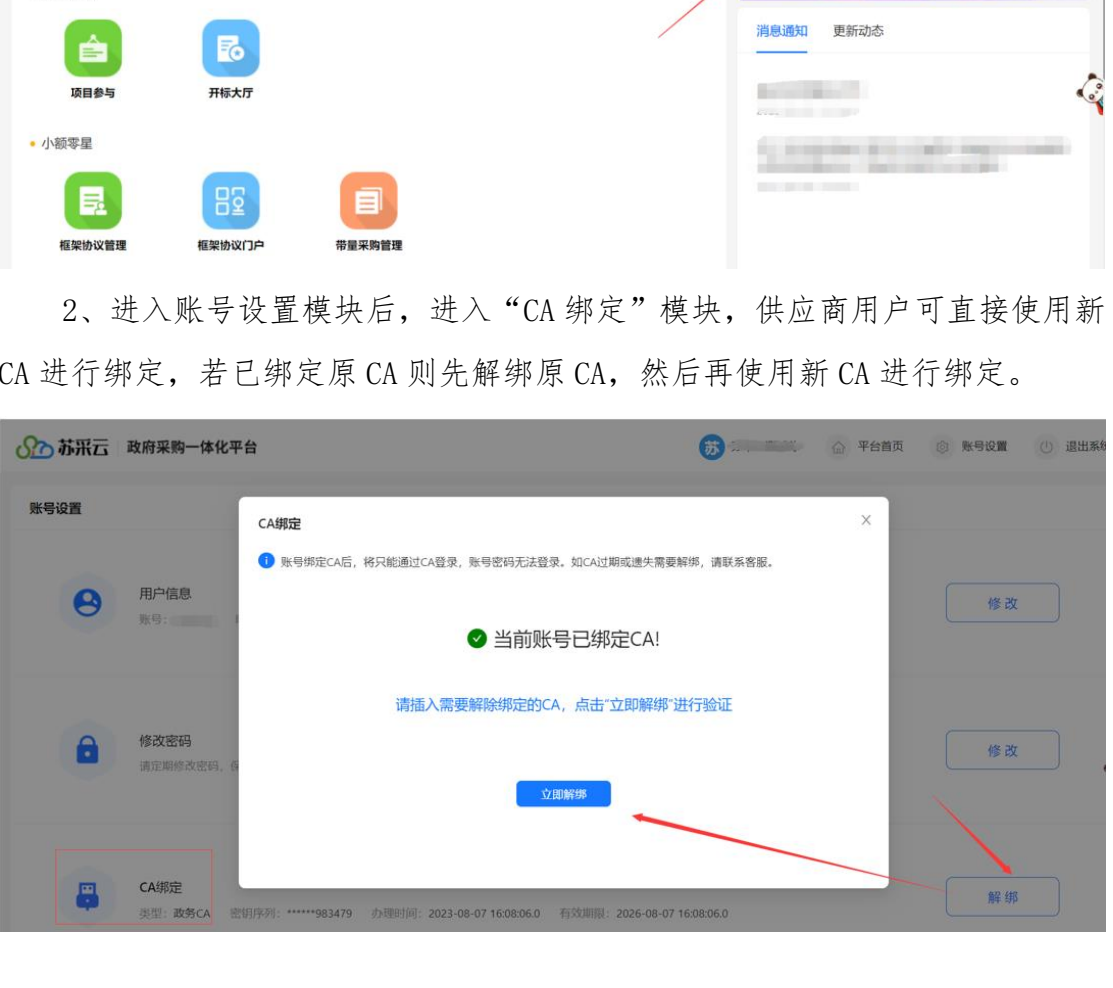

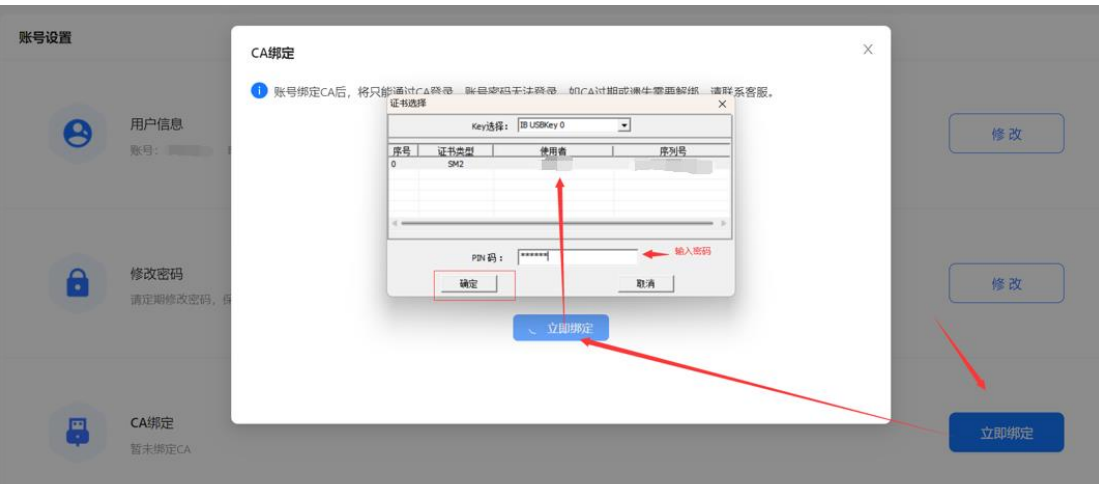

3、切换绑定新 CA 时,因涉及到原 CA 的解绑,请勿卸载原 CA 驱动,同时 请提前安装好新 CA 相关驱动,再进行换绑操作。 切换绑定新 CA 时,因涉及到原 CA 的解绑,请勿卸载原 CA 驱动,同时<br>装好新 CA 相关驱动,再进行换绑操作。<br>